# **Open clinica sur Raspberry pi**

# **Installation**

### **Caractéristiques de la machine**

- 768 Mo de RAM minimum (1 Go ou plus recommandé)
- 4 Go de disque minimum (16 Go recommandés)

### **Installez le serveur**

Installez :

- le serveur Tomcat
- le serveur PostgreSQL

Installation des paquetages : \*

```
sudo apt-get update
sudo apt-get dist-upgrade
sudo apt-get install postgresql tomcatv tomcatv-admin pwgen libpg-java
openjdk-v-jdk
```
remplacez **v** par le numéro de version (s'aider de l'autocomplétion avec Tab <del>≤</del>)

### **Configurez Tomcat**

\*

```
<listener><listener-class>php.java.servlet.ContextLoaderListener</listener-
class></listener>
<servlet><servlet-name>PhpJavaServlet</servlet-name><servlet-
class>php.java.servlet.PhpJavaServlet</servlet-class>
</servlet>
<servlet><servlet-name>PhpCGIServlet</servlet-name><servlet-
class>php.java.servlet.fastcgi.FastCGIServlet</servlet-class>
<init-param><param-name>prefer_system_php_exec</param-name><param-
value>0n</param-value></init-param>
<init-param><param-name>php_include_java</param-name><param-
value>Off</param-value></init-param>
```

```
</servlet>
<servlet-mapping><servlet-name>PhpJavaServlet</servlet-name><url-
pattern>*.phpjavabridge</url-pattern> </servlet-mapping>
<servlet-mapping><servlet-name>PhpCGIServlet</servlet-name><url-
pattern>*.php</url-pattern></servlet-mapping>
```
# **Installation**

Installez java, postgresql (aidez-vous de l'auto-complétion par la touche Tab ⇆ pour les versions) :

```
sudo apt-get update
 sudo apt-get upgrade
 sudo apt-get install openjdk-vx-jdk postgresql phppgadmin -y
```
## **Téléchargement**

Téléchargez Tomcat sur <http://tomcat.apache.org/download-70.cgi>

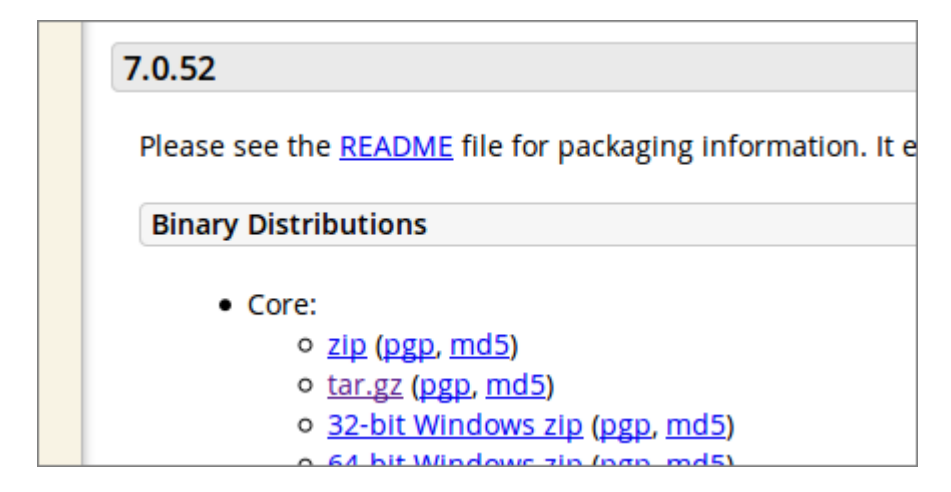

Dans **Binary Distributions**/**Core**, choisir le lien **tar.gz**.

Le placer, par exemple, dans le dossier **/home/\$USER/Téléchargements**.

Pour l'installer sur un Raspberry, le copier via scp vers un répertoire du Raspberry Pi : scp ~/Téléchargements/apache-tomcat- [version].tar.gz pi@framboise:/home/pi

Téléchargez le logiciel de OpenClinica sur le site :

[https://community.openclinica.com/project/openclinica.](https://community.openclinica.com/project/openclinica)

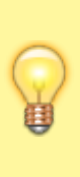

Pour télécharger le logiciel, vous devez avoir un compte utilisateur de la communauté de OpenClinica, à créer gratuitement. Vous devrez vous connecter au compte pour télécharger le logiciel de OpenClinica

Dé-compressez le fichier **OpenClinica-v.x.y.z.zip** téléchargé → un répertoire **OpenClinica-v.x.y.z** apparaît.

# **Installez java**

Créez le lien symbolique : \*

sudo ln -s /usr/lib/jvm/jdk\* /usr/local/java

Vous pouvez vérifier par : \*

ll /usr/local

Le lien doit apparaître.

### **Installez Tomcat**

Allez dans le répertoire de téléchargement et décompressez l'archive téléchargée :

```
cd /home/$USER/Téléchargements
 sudo tar -zxvf apache-tomcat-v.x.y.tar.gz
```
Un répertoire **apache-tomcat-v.x.y/** apparaît.

Déplacez ce répertoire vers **/usr/local/** et créez le lien **tomcat** :

sudo mv apache-tomcat-v.x.y/ /usr/local/ sudo ln -s /usr/local/apache-tomcat-v.x.y /usr/local/tomcat

Créez l'utilisateur **tomcat** avec le mot de passe **tomcat** :

sudo adduser tomcat

Last update: 2022/08/13 21:57 logiciel:internet:openclinica:ocfnf https://nfrappe.fr/doc-0/doku.php?id=logiciel:internet:openclinica:ocfnf

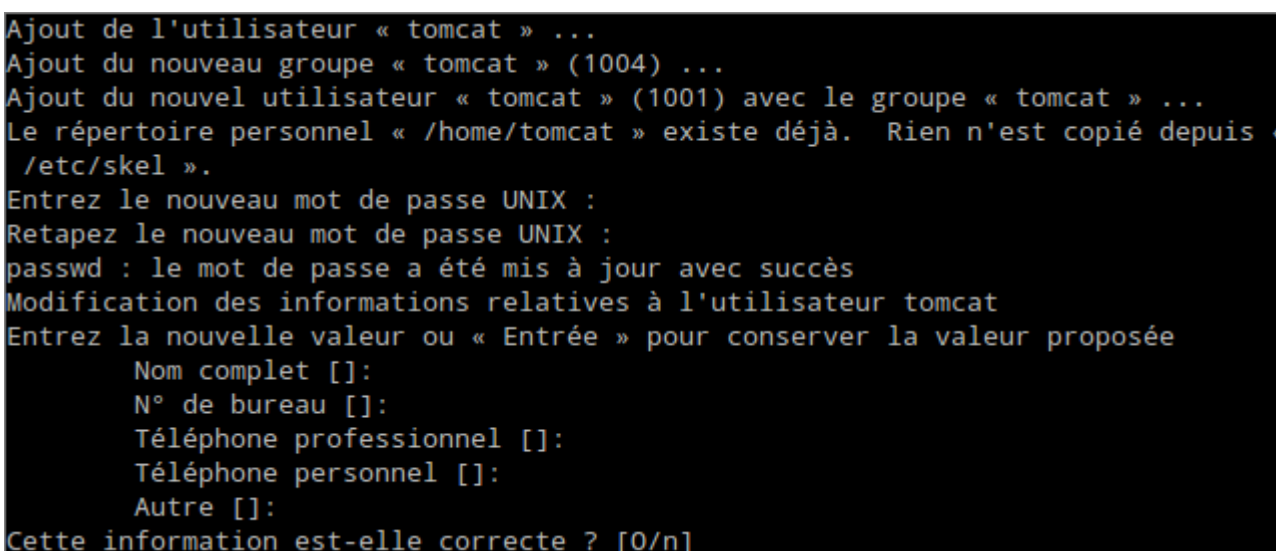

Et rendez-le propriétaire des répertoires de tomcat :

cd /usr/local/tomcat sudo chown -R tomcat:tomcat . sudo chmod -R 6770 .

Pour pouvoir intervenir sans être root, rendre l'utilisateur **\$USER** membre du groupe **tomcat** :

sudo usermod -aG tomcat \$USER

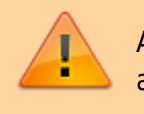

Attention à mettre le **-a** : sinon, \$USER changera de groupe au lieu d'ajouter tomcat

Pour définir le mot de passe de l'utilisateur **tomcat**, ouvrez le fichier **/usr/local/tomcat/conf/tomcat-users.xml** en ajoutant ces lignes (entre les balises tomcat-users):

#### [/usr/local/tomcat/conf/tomcat-users.xml](https://nfrappe.fr/doc-0/doku.php?do=export_code&id=logiciel:internet:openclinica:ocfnf&codeblock=11)

```
 ...
     <tomcat-users>
       <role rolename="tomcat"/>
       <role rolename="admin-gui"/>
       <role rolename="manager-gui"/>
       <user username="tomcat" password="tomcat"
roles="tomcat,admin-gui,manager-gui"/>
     </tomcat-users>
     ...
```
L'utilisateur est **tomcat**, son mot de passe est **tomcat**, ses rôles sont **tomcat**, **admin-gui** et

#### **manager-gui**.

Démarrez le serveur Tomcat:

sudo /usr/local/tomcat/bin/startup.sh

Ouvrez dans un navigateur l'adresse

- en local : [http://localhost:8080](#page--1-0)
- sur internet : [http://<adresse\\_du\\_site>:8080](#page--1-0)

La page de tomcat doit s'afficher :

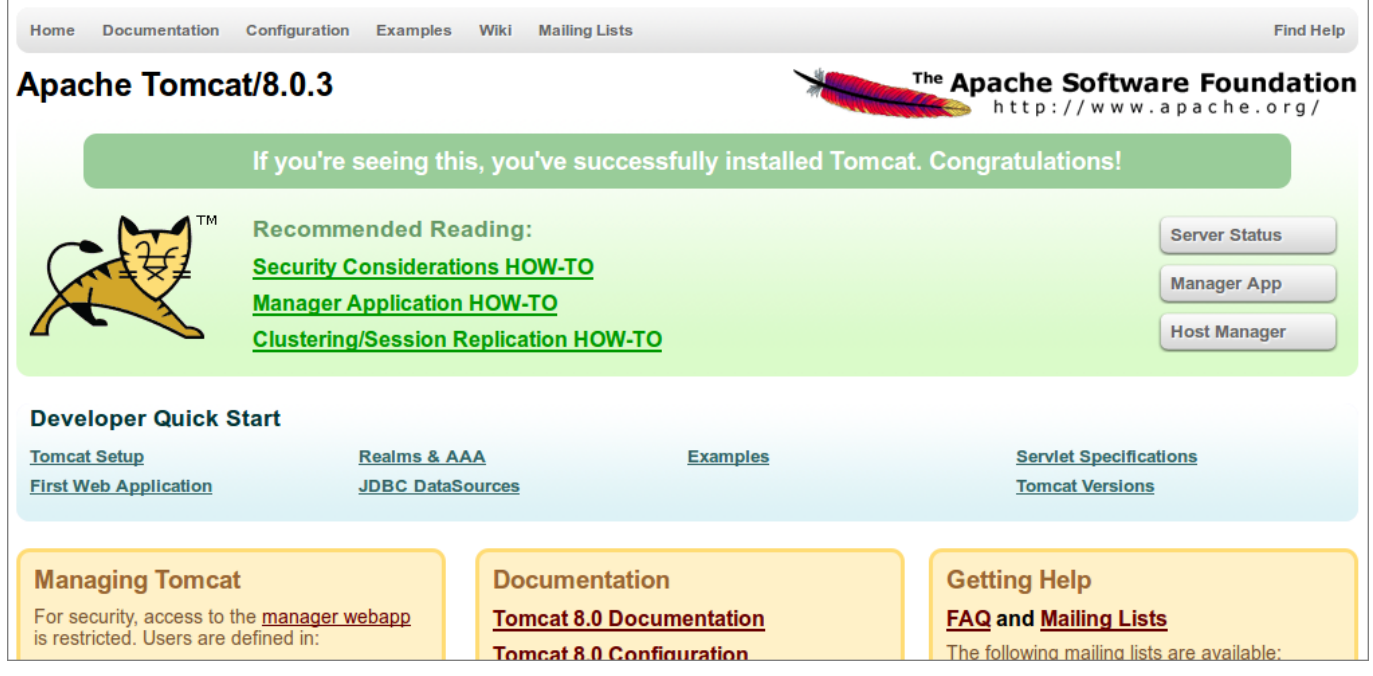

Pour que tomcat se lance automatiquement à chaque démarrage, recopiez le fichier **~/Téléchargements/OpenClinica-v.x.y.z/install-docs/linux/tomcat** :

cd /etc/init.d/ sudo cp ~/Téléchargements/OpenClinica-v.x.y.z/install-docs/linux/tomcat .

Rendez-le exécutable et ajoutez-le à la liste des programmes au démarrage :

sudo chmod a+x /etc/init.d/tomcat sudo update-rc.d tomcat defaults

# **Installez postgresql et phppgadmin**

Un utilisateur système postgres a été créé à l'installation. Il n'a pas de mot de passe : c'est un utilisateur bloqué et le mieux est qu'il le reste.

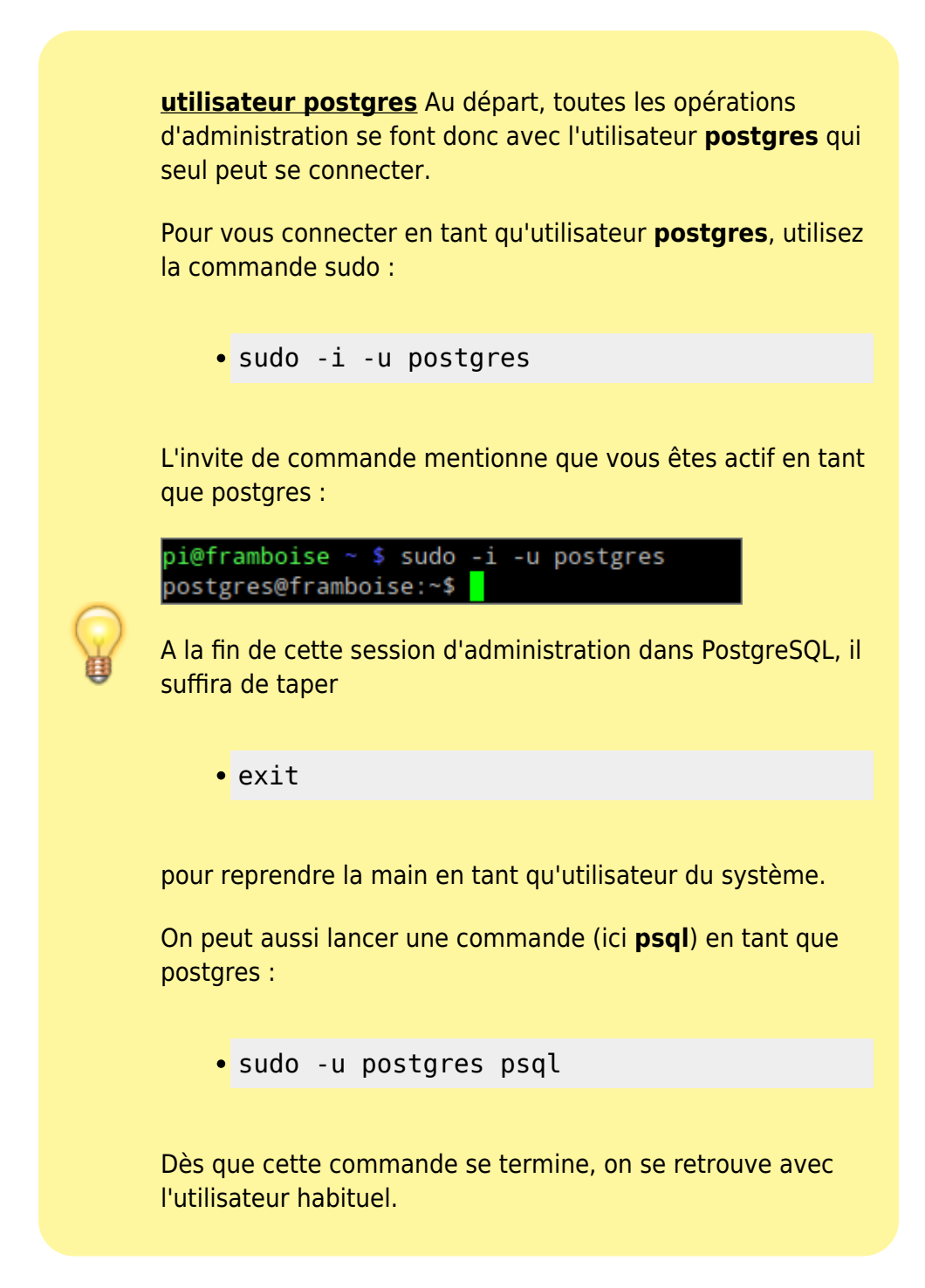

### **Création d'un nouvel utilisateur pour gérer postgresql**

Nous allons créer l'utilisateur qui nous permettra de gérer postgresql.

Pour cela, lancez l'outil d'administration de PostgreSQL en tant qu'utilisateur **postgres** :

sudo -u postgres psql

```
pi@framboise ~ $ sudo -i -u postgrespostgres@framboise:~$ psql
psql (9.1.12)
Saisissez « help » pour l'aide.
postgres=#
```
Vous êtes dans une interface en ligne de commande, en tant que **root** (**#** en bout de ligne).

Pour créer un environnement plus sûr, créez un rôle pour l'administration, avec toutes les autorisations sauf l'héritage des droits :

• CREATE ROLE <admin> LOGIN ENCRYPTED PASSWORD '<mot de passe>' SUPERUSER NOINHERIT CREATEDB CREATEROLE;

> $\leq$ admin $\geq$ nom d'utilisateur <mot\_de\_passe> mot de passe N'oubliez pas le point-virgule en fin de ligne !

Quittez l'environnement psql :

 $\cdot$  \q

Vérifiez en essayant de vous connecter avec l'utilisateur que vous venez de créer :

```
sudo -i -u postgres
```
### **Installation de l'interface web PhpPgAdmin**

Installons maintenant l'interface web **PhpPgAdmin** pour PostgreSQL qui simplifie grandement la mise en place et l'administration.

[Ouvrez avec les droits d'administration](https://nfrappe.fr/doc-0/doku.php?id=tutoriel:mini-tutoriels:ficedit#modifier_un_fichier_avec_les_droits_d_administration) le fichier **/etc/lighttpd/lighttpd.conf** et ajoutez la ligne suivante à la fin du fichier :

[/etc/lighttpd/lighttpd.conf](https://nfrappe.fr/doc-0/doku.php?do=export_code&id=logiciel:internet:openclinica:ocfnf&codeblock=22)

alias.url += ( "/phppgadmin" => "/usr/share/phppgadmin/")

L'adresse <http://monsite.tld/phppgadmin>pointe maintenant sur le bon répertoire interne.

Dans le fichier **/etc/lighttpd/lighttpd.conf**, assurez-vous que le module **mod\_alias** est décommenté (donc activé)

et activez les modules **mod\_fastcgi** et **mod\_cgi** :

sudo lighty-enable-mod fastcgi cgi

Redémarrez le serveur :

...

• sudo service lighttpd restart

Allez à la page de phpPgAdmin :<http://monsite.tld/phppgadmin>

Cliquez sur **PostgreSQL** sur le côté gauche.

Dans la fenêtre de connexion, entrez le nom et le mot de passe de l'utilisateur créé plus haut pour gérer postgresql. Cela devrait vous connecter

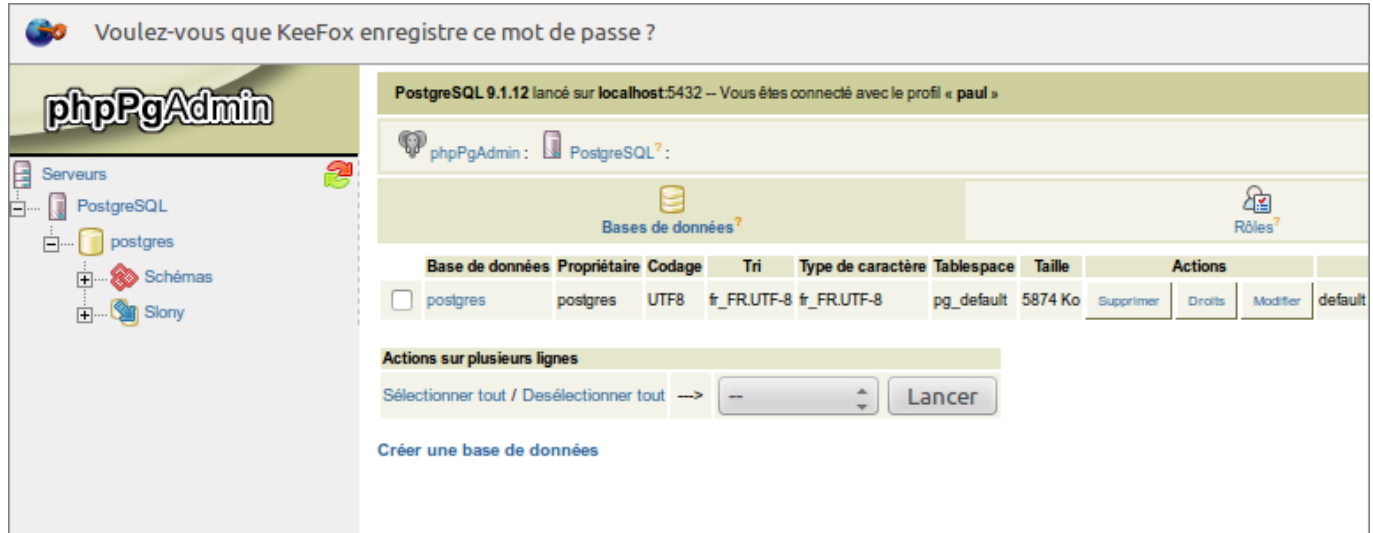

Pour ajouter un rôle (utilisateur)

Cliquez sur **rôles** dans la zone du milieu en haut de la page

#### Cliquez sur **Créer Rôle**

Créer nom d'utilisateur / mot de passe et donner toutes les autorisations autres que **privilèges Inherits**.

Ignorer les autres options dans les cases à cocher

#### Cliquez sur **Créer**

 $\pmb{\times}$ 

#### From:

<https://nfrappe.fr/doc-0/> - **Documentation du Dr Nicolas Frappé**

Permanent link: **<https://nfrappe.fr/doc-0/doku.php?id=logiciel:internet:openclinica:ocfnf>**

Last update: **2022/08/13 21:57**